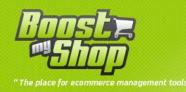

# Module RMA

# **User Manual**

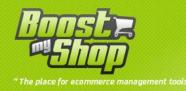

# Summary

## Summary

| Overview                      |
|-------------------------------|
| Global process                |
| Installation5                 |
| Upload files                  |
| Create a "fake" product       |
| Settings                      |
| Main settings 6               |
| Emails6                       |
| Product return                |
| PDF settings                  |
| Return terms                  |
| Rma management7               |
| Find a product return         |
| Create a new product return   |
| Manage product return         |
| Available buttons             |
| Information tab9              |
| History                       |
| Process product tab           |
| Refund                        |
| Exchange11                    |
| Return products               |
| Stock management              |
| Physically process products12 |
| Customer account              |
| New request                   |
| Print product return form     |
| Miscellaneous                 |
| Customize email templates     |

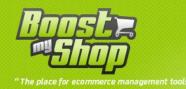

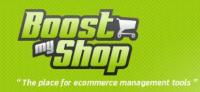

## **Overview**

Product return / Rma exension for magento is designed to manage product return for an order and easily track progress

Customer can request for a new product return, check product return progress and print product return form

Main features :

- Customer can request for a new product return
- Customer and administrator are notified each time an action is made
- Validity date management
- Product return form printing (PDF)
- Product exchange, refund, return to customer
- Stock management (back to stock)

#### **Global process**

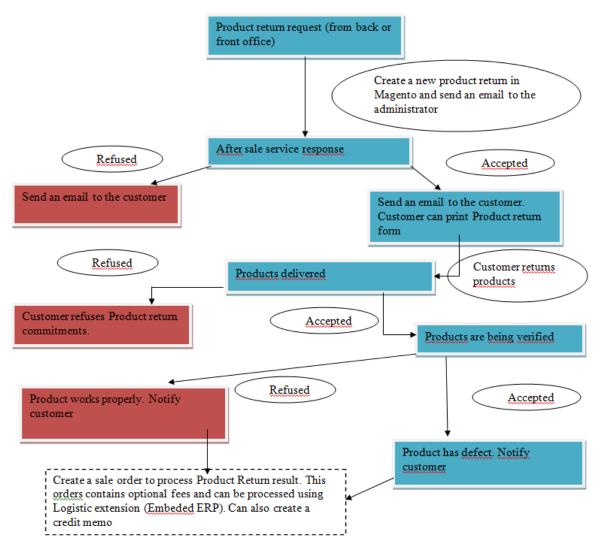

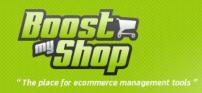

## Installation

## **Upload files**

| Source                                                   | Target                                             | Comment                                                                   |
|----------------------------------------------------------|----------------------------------------------------|---------------------------------------------------------------------------|
| app/code/local/MDN/ProductRet<br>urn                     | app/code/local/MDN/                                |                                                                           |
| app/design/adminhtml/default/d<br>efault/layout/*        | app/design/adminhtml/default/default/lay<br>out/   |                                                                           |
| app/design/adminhtml/default/d<br>efault/template/*      | app/design/adminhtml/default/default/te<br>mplate/ |                                                                           |
| app/design/frontend/default/def<br>ault/layout/*         | app/design/frontend/default/default/layou<br>t/    | Since magento 1.4,<br>server directory is<br>app/design/fronte<br>nd/base |
| js/mdn/productReturn.js                                  | js/mdn/                                            |                                                                           |
| skin/adminhtml/default/default/<br>purchase/grid-cal.gif | skin/adminhtml/default/default/                    |                                                                           |
| app/locale/*                                             | app/locale/                                        |                                                                           |
| app/etc/modules/*                                        | app/etc/modules                                    |                                                                           |

Once all files are uploaded, you have to refresh both magento and index caches

Once caches are refreshed, log out and login from admin panel (to reset permissions)

## Create a "fake" product

You have to create a fake product that will be used by Product Return extension when you return products to customer or when you charge customer for additional fees

You have to create a new product that fullfill this requirements :

- Sku : productreturn
- Weight : 0
- Name : fake product return
- Description : fake product return
- Short description : fake product return
- Gestion des stocks : non
- Price : 0
- Status : enabled
- Visibility : nowhere / Not visible individually
- Website : all

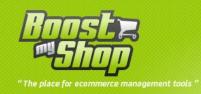

## Settings

All settings are available from menu System > Configuration > Sales > Product return

Notice: if you have "Access denied" message, you have to logout and login from admin panel to reset permissions

## **Main settings**

| Setting                      | Comment                                                                                                    |
|------------------------------|----------------------------------------------------------------------------------------------------|
| Default validity duration    | Duration (in day) when product return is valid. Once this delay is over, the customer cant print product return form |
| Allow product return request | If enable, customer can request for a new product return from its customer account                                   |

#### **Emails**

Next, you have to set email templates to use for each product return status

| Setting                                | Comment                                                                                                    |  |  |  |
|----------------------------------------|----------------------------------------------------------------------------------------------------|--|--|--|
| New product return request email       | When a customer request for a new product return, an email is sent to the administrator. You must fill here administrator email                 |  |  |  |
| Template new product return            | Email template to use to notify administrator for a new product return request.                                                                 |  |  |  |
| Copy to                                | Every emails sent from product return extension will be copy to this email address                                                              |  |  |  |
| Email identity                         | Identity to use to send emails.                                                                                                    |  |  |  |
| Product return refused                 | Template to use to notify customer that its product return is refused.                                                                          |  |  |  |
| Template product return accepted       | Template to use to notify customer that its product return is accepted                                                                          |  |  |  |
| Template products received             | Template to use to notify customer that its products have been received.                                                                        |  |  |  |
| Template products received but refused | Template to use to notify customer that its products have<br>been refused but your service refused the package (if it is<br>broken for example) |  |  |  |
| Template product expertise             | Template to use to notify customer that its products are being checked.                                                                         |  |  |  |
| Template Product return complete       | Template to use to notify customer that its product return has been processed.                                                                  |  |  |  |

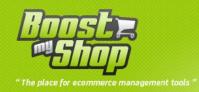

## **Product return**

| Setting                 | Comment                                                                                                    |  |  |  |
|-------------------------|----------------------------------------------------------------------------------------------------|--|--|--|
| Fake product id         | Id for the fake product you created                                                                                                    |  |  |  |
| Company addres          | Address for your company (printed on the product return form).                                                                                                    |  |  |  |
| Reasons                 | Different product return reasons that can be used for each product : you can set your own reasons separated with a ;                                                                                     |  |  |  |
| Max day                 | Duration during your customer can request for a product return<br>once order is invoiced. After this duration, customer cant request<br>for a product return. If you dont wish to set a limit, fill 9999 |  |  |  |
| Default shipping method | Shipping method to use when a new order is create from a RMA                                                                                                    |  |  |  |
| Default billing method  | Billing method to use when a new order is create from a RMA                                                                                                    |  |  |  |

#### **PDF settings**

These options help you to customize product return PDF.

| Setting         | Comment                                                               |
|-----------------|-----------------------------------------------------------------------|
| Company address | Address displayed in the PDF                                          |
| Header text     | Text displayed in PDF header                                          |
| Footer text     | Text to display in PDF footer                                         |
| Comments        | Free comments displayed at the bottom of the PDF (after product list) |

#### **Return terms**

Once a product return is accepted by your service, customer must print product return form to ship its products. However, to download and print PDF, he must accept terms and conditions.

To fill terms and conditions, go in menus CMS > Static block and select static block with title is "cgv\_rma"

#### Rma management

From Magento admin panel, all features are available under menus ERP > Product return

#### Find a product return

There are 3 ways to find a product return :

- From menus ERP > Product return > Customer return
- From customer sheet, "Product return" tab
- From sales order sheet, "Product return" tab

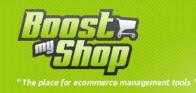

| Product Retu | rns                  |                      |               |                            | Create New Produc                             | t Return    |
|--------------|----------------------|----------------------|---------------|----------------------------|-----------------------------------------------|-------------|
| Page 🔣 1     | of 1 pages   View 20 | 💌 per page   Total 1 | records found |                            | Reset Filter                                  | Search      |
| Ref          | Date                 | Customer             | Status        | Products                   | Comments                                      | Action      |
|              | From: 📰              |                      | <b>•</b>      |                            |                                               |             |
|              | To: 📰                |                      |               |                            |                                               |             |
| 10000004-1   | 5 Jul 2010           | Zimmermann Olivier   | complete      | 1x lphone<br>2x HTC<br>Hd2 | Réception mauvaise, même de la main droite :) | <u>View</u> |

#### Create a new product return

Create a new Product return (Solution 1) :

- Select a sales order in magento back office
- Select "product return" tab
- Click on "New Product Return button"
- Fill information (such as Product Return reason)
- Select products to return
- Save

Create a new Product return (Solution 2) :

- Select menu sales > Product return
- Click on "New product return" button
- Select sales order
- Fill information (such as Product Return reason)
- Select products to return
- Save

## Manage product return

#### **Available buttons**

| Button            | Description                                                                                                    |
|-------------------|----------------------------------------------------------------------------------------------------|
| Reset             | Reset every form controls                                                                                                    |
| Print             | Print product return form (PDF)                                                                                                    |
| Delete            | Definitively delete Product return                                                                                                    |
| Products recevied | Clicking on this button, you inform the system that products have been<br>received in your service : product return status is set to "Product<br>received", product reception date is stored and an email is sent to your<br>customer |
| Notify customer   | Send an email to your customer : email template depends of the product return status.                                                                                                    |
| Save              | Save all product information. If an action is selected for a product (process products tab), they are also executed                                                                                                    |

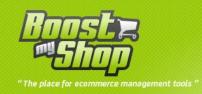

#### **Information tab**

#### Main information :

| Product R            | eturn Edit    |                 |                         | Back Reset Print Delete                       | Products received Notify Customer 🥥 Save |
|----------------------|---------------|-----------------|-------------------------|-----------------------------------------------|------------------------------------------|
| General              |               |                 |                         |                                               |                                          |
| Reference 10000004-1 |               | Status          | complete 💌              |                                               |                                          |
| Created At           |               | 5 Jul 2010      |                         |                                               |                                          |
| Updated At           |               | 5 Jul 2010      |                         | Valid until                                   | 2010-08-04 📰                             |
| Customer             |               | Zimmerma        | nn Olivier              | Products Reception Date                       | 2010-07-05                               |
| Sales Order          |               | <u>10000004</u> | Ł                       | Products Return Date                          |                                          |
| Customer Ph          | one           | 0000000         |                         |                                               |                                          |
| Customer En          | nail          | zimmerma        | annolivier@gmail        |                                               |                                          |
| Customer Ad          | dress         | Zimmerm         | ann Olivier 254 rue jea | an jaures Toulon, Var, 83000 France T: 000000 | 0 🖵                                      |
| Products<br>Product  | Available Qty | Qty to return   | Reason                  | Comments                                      | Serials                                  |
| lphone               | 0             | 1               | Rétractation 💌          | Réception mauvaise, même de la main droite :) |                                          |
| HTC Hd2              | 1             | 2               | Rétractation 💌          |                                               |                                          |
| Nokia 6230           | 1             | 0               | Rétractation 💌          |                                               |                                          |
|                      |               |                 |                         |                                               |                                          |
| Comments             |               |                 |                         |                                               |                                          |
| Private comm         | ents          |                 |                         |                                               |                                          |
|                      |               |                 |                         |                                               | 12                                       |

| Field                  | Comment                                                        |
|------------------------|----------------------------------------------------------------|
| Reference              | Unique reference                                               |
| Created on             | Creation date                                                  |
| Updated on             | Last date the product return has been modified                 |
| Customer               | You can reach customer sheet clicking on this link             |
| Sales order            | You can reach sales order sheet clicking on this link          |
| Phone                  | Customer phone (can be different from the one stored in the    |
| Phone                  | sales order)                                                   |
| Email                  | Customer email                                                 |
| Address                | Customer address                                               |
| Status                 | Product return status                                          |
| Valid until            | Date until your customer can print product return form         |
| Product reception date | Contains the date at which products have been received in your |
| Product reception date | service                                                        |
| Return date            | Contains the date when products are returned to customer       |
|                        | (optional)                                                     |

Products information

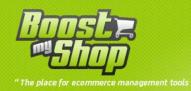

| Field                                              | Description                                                                                                    |  |  |
|----------------------------------------------------|----------------------------------------------------------------------------------------------------|--|--|
| Qty For each product, qty that is included in RMA. |                                                                                                    |  |  |
| Reason                                             | Reason why the customer want to return product (reasons can be<br>customized in system > configuration > Product return) |  |  |
| Comments                                           | Customer comments                                                                                                    |  |  |
| Serial numbers                                     | Serial numbers for products                                                                                              |  |  |

#### **History**

This tab summarizes product return history. An new entry is added when :

- Product return status change
- When an order or credit memo is created
- When customer is notified

#### **Process product tab**

In this tab, you can process products : notice that you can apply a different decision for each product

- Refund customer : in this case, a new credit memo is created
- Product exchange : Create a new sales order with the new product
- Return product to customer (if you checked product and this one works fine of if you repaired it). In this case, a new sales orer is created to be processed by you logistic service.

| Product Return Edi   | t            |           |                | Back            | Reset Print D | elete Products received 🥑 |
|----------------------|--------------|-----------|----------------|-----------------|---------------|---------------------------|
| rocess products      |              |           |                |                 |               |                           |
|                      | Reason       | No action | Return product | Refund          | Exchange      | Product destination       |
| 1x HTC Hd2           | Rétractation | 0         | 0              | 0               | ITC Hd2       | Back to stock             |
| 1x Nokia 6230        | Rétractation | ۲         | 0              | ۲               | 0             | Back to stock 💌           |
| redit memo settings  |              |           |                | Order settings  |               |                           |
| Refund shipping fees |              |           |                | Payment Method  | Cred          | lit Card (saved)          |
|                      |              |           |                | Shipping Method | Flat          | Rate 💌                    |
|                      |              |           |                | Shipping Cost   | 0             |                           |
|                      |              |           |                | Technical Cost  | 0             |                           |

Technical Cost Caption

#### Refund

If you wish to refund products, select "refund" radio button for products.

You can also refund shipping fees using checkbox "Refund shipping fees"

Once you set refunding settings, click on save button to create the new credit memo. You can then view credit memo from history tab

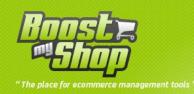

#### Exchange

If you wish to exchange product (with the same or another one), select "Exchange" radio button. If you want to exchange with another product, use the "list" button under the radio button : a new windows is opened and you can select substitution product. Once substitution product is selected, its name is displayed under the radio button.

Clicking on "Save" button, a new sales order is created for your logistic service to process shipment. However, you can control the new order information using "Order settings" block :

- Define payment and shipping methods
- Charge customer with shipping fees (excluding taxes)
- Charge customer for additional fees using fields "Technical costs" and "Technical costs caption"

#### **Return products**

If you only want to return products to customer, select "Return product" radio button. Returning products can be interested if you repaired it or if product works fine.

Clicking on "Save" button, a new sales order is created for your logistic service to process shipment. However, you can control the new order information using "Order settings" block :

- Define payment and shipping methods
- Charge customer with shipping fees (excluding taxes)
- Charge customer for additional fees using fields "Technical costs" and "Technical costs caption"

#### Stock management

Each time you select an action to process products, a new drop down menu is diplayed in the last column. This drop down menu is used to define stock management rules for each product.

Notice that the action for stock management are different if you are using or not Embedded ERP :

| Destnation       | Standard               | With Embedded ERP             |  |
|------------------|------------------------|-------------------------------|--|
| Back to stock    | Increase product stock | Create a new stock movement   |  |
|                  | increase product stock | to increase stock             |  |
| Back to supplier | Neastion               | Not managed for the moment    |  |
|                  | No action              | (planed for a future release) |  |
| Back to customer | Informative only       | Informative only              |  |
| Destroyed        | Neartian               | Not managed for the moment    |  |
|                  | No action              | (planed for a future release) |  |

|                              | annat toole "           |               |                |                                                                                            |                                  |
|------------------------------|-------------------------|---------------|----------------|--------------------------------------------------------------------------------------------|----------------------------------|
| Product Re                   | turn Edit               | I Back        | <b>Reset</b> P | rint Delete Produc                                                                         | cts received Notify Customer 🥑 S |
| Process produc               | Reason<br>Rétractation  | -             |                | 00001) - Back to stock                                                                     | Exchange Product destination     |
| 2x HTC Hd2<br>Credit memo se | Rétractation<br>ettings | Exchange (Com | mande #10000   | Order settings                                                                             | kia 6230 ) - Back to stock       |
| Refund shippi                | ng fees                 |               |                | Payment Method<br>Shipping Method<br>Shipping Cost<br>Technical Cost<br>Technical Cost Cap | Credit Card (saved)<br>Flat Rate |

## **Physically process products**

This part helps you to physically process products to return to stock, to return to supplier etc...

This feature is available under menu ERP > Product Return > Pending products

| Pending products |                     |                         |                           |              |             |               |                                               |
|------------------|---------------------|-------------------------|---------------------------|--------------|-------------|---------------|-----------------------------------------------|
| Page 🕢           | 1 of 1 pages        | View 20 💌 per           | page   Total 2 record     | ds found     |             |               | Reset Filter Search                           |
| Select All       | Unselect All   Sele | ct Visible   Unselect V | isible   0 items selected | 1            |             | Actions       | Submit                                        |
|                  | Customer Return     | Product                 | Qty                       | Reason       | Received on | Destination   | Comments                                      |
| Any 💌            |                     |                         | From:                     | •            | From: 📰     | -             |                                               |
|                  |                     |                         | To:                       |              | To: 📰       |               |                                               |
|                  | <u>100000004-1</u>  | Iphone                  | 1                         | Rétractation | Jul 5, 2010 | Back to stock | Réception mauvaise, même de la main droite :) |
|                  | <u>10000004-1</u>   | HTC Hd2                 | 2                         | Rétractation | Jul 5, 2010 | Back to stock |                                               |

To inform system that you have processed product or to print actions to perform, you can select 3

actions from mass action menu :

- Print selected products
- Mark as processed : remove product from the list
- Print and Mark as processed : process twice actions

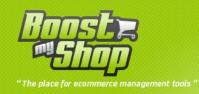

## **Customer account**

In customer account, a new tab allow customer to view its product returns and request for a new one

#### **New request**

If you enabled product return request from customer (system > configuration > product return), customer can request for a new product return :

| Product Returns       |             |          |          |             |  |
|-----------------------|-------------|----------|----------|-------------|--|
| Request a new Product | t Return    |          |          |             |  |
| Reference             | Date        | Order    | Status   |             |  |
| 10000004-1            | Jul 5, 2010 | 10000004 | complete | <u>View</u> |  |

To create a new requst, customer must click on "Create a new request" button and then select sales order that contains products to return

If customer is not authentified, he is redirected to the login form.

| Select Order for Product Return |        |                    |             |              |        |
|---------------------------------|--------|--------------------|-------------|--------------|--------|
| Order #                         | Date   | Ship to            | Order Total | Order Status |        |
| 10000004                        | 6/8/10 | Zimmermann Olivier | \$591.00    | Complete     | Select |

| Request Product Return for Order #100000004 |       |                  |                        |  |  |
|---------------------------------------------|-------|------------------|------------------------|--|--|
| Main Information                            | 1     |                  |                        |  |  |
| Phone                                       |       |                  |                        |  |  |
| Email                                       | zimme | rmannolivier@g   | r                      |  |  |
| Address                                     | Zimme | ermann Olivier 2 | 54 rue jean jaures T 💌 |  |  |
| Reason                                      |       |                  |                        |  |  |
| Products                                    |       |                  |                        |  |  |
| Product                                     | Qty   | Comments         |                        |  |  |
| Iphone                                      | 0 💌   |                  |                        |  |  |
| HTC Hd2                                     | 1 💌   |                  | Screen broken          |  |  |
| Nokia 6230                                  | 0 💌   |                  |                        |  |  |
| Additional Comments                         |       |                  |                        |  |  |

« Retour Submit request

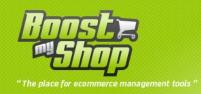

When customer send its request, a new product return is created (with "new request" status) and an email is sent to the administrator. The new request is available from menu ERP > Product return > Customer return

## Print product return form

Once product return is accepted by your service, customer can print product return form to ship its products. To print product form, customer must click on "Print product return form" from product return sheet, accept termes and conditions and then download PDF

## **Miscellaneous**

#### **Customize email templates**

If you wish to customize email that are sent to customer, use menu System > Transactional emails

| Template                      | Description                                     |
|-------------------------------|-------------------------------------------------|
| New product return            | Mail sent to after sale service when a new      |
|                               | product return request is submitted             |
| Product return refused        | Mail sent when product return is refused        |
| Product return accepted       | Mail sent when product return is accepted       |
| Products received             | Product has been received in after sale service |
| Products received but refused | Product has been received but refused because   |
|                               | terms and conditions not respected              |
| Product expertise             | Product is being tested                         |
|                               | Sent when product return is complete (when an   |
| Product return complete       | action has been performed)                      |